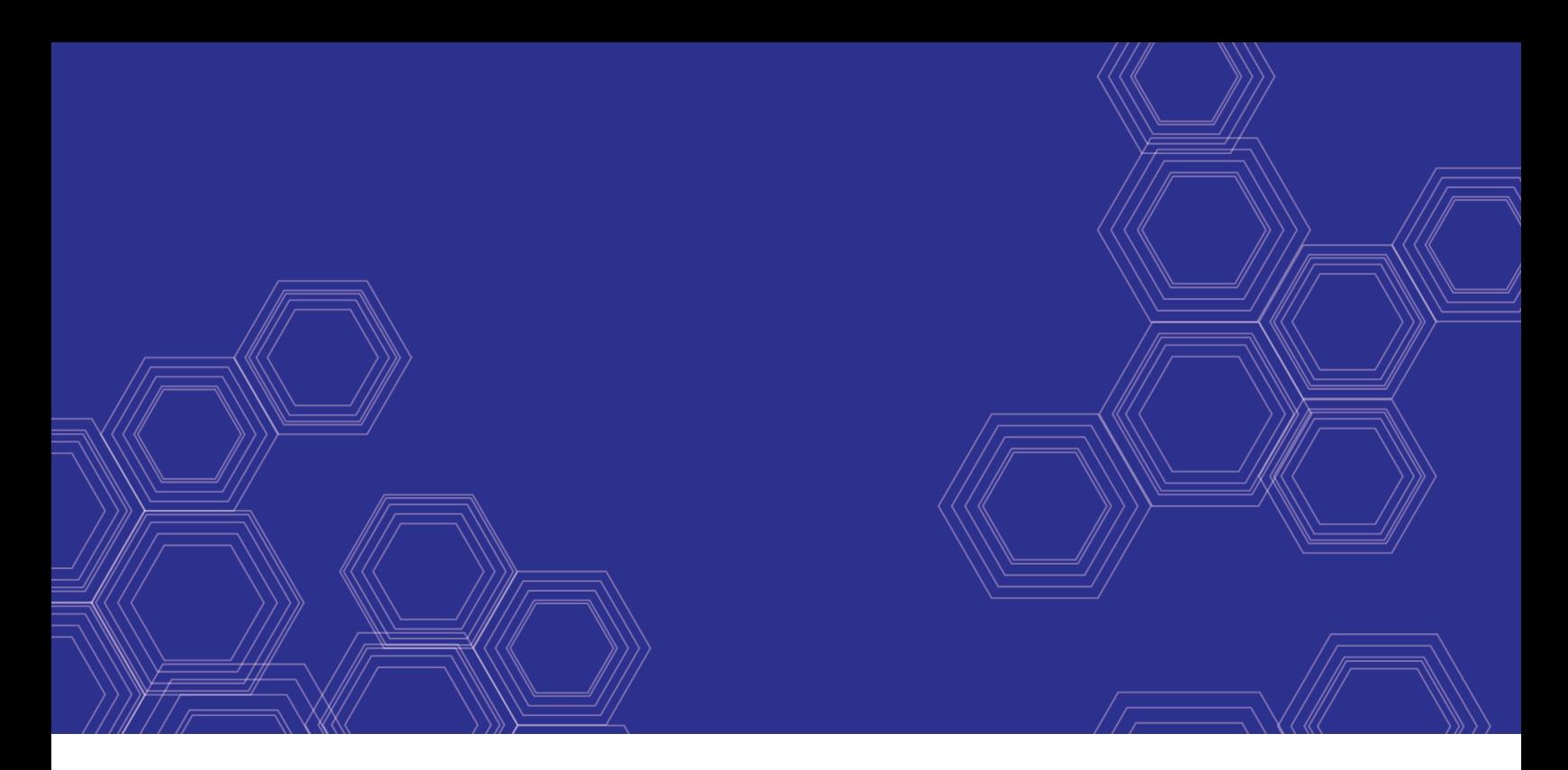

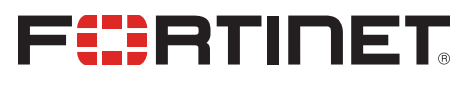

# FortiOS - Kubernetes Cookbook

Version 6.4

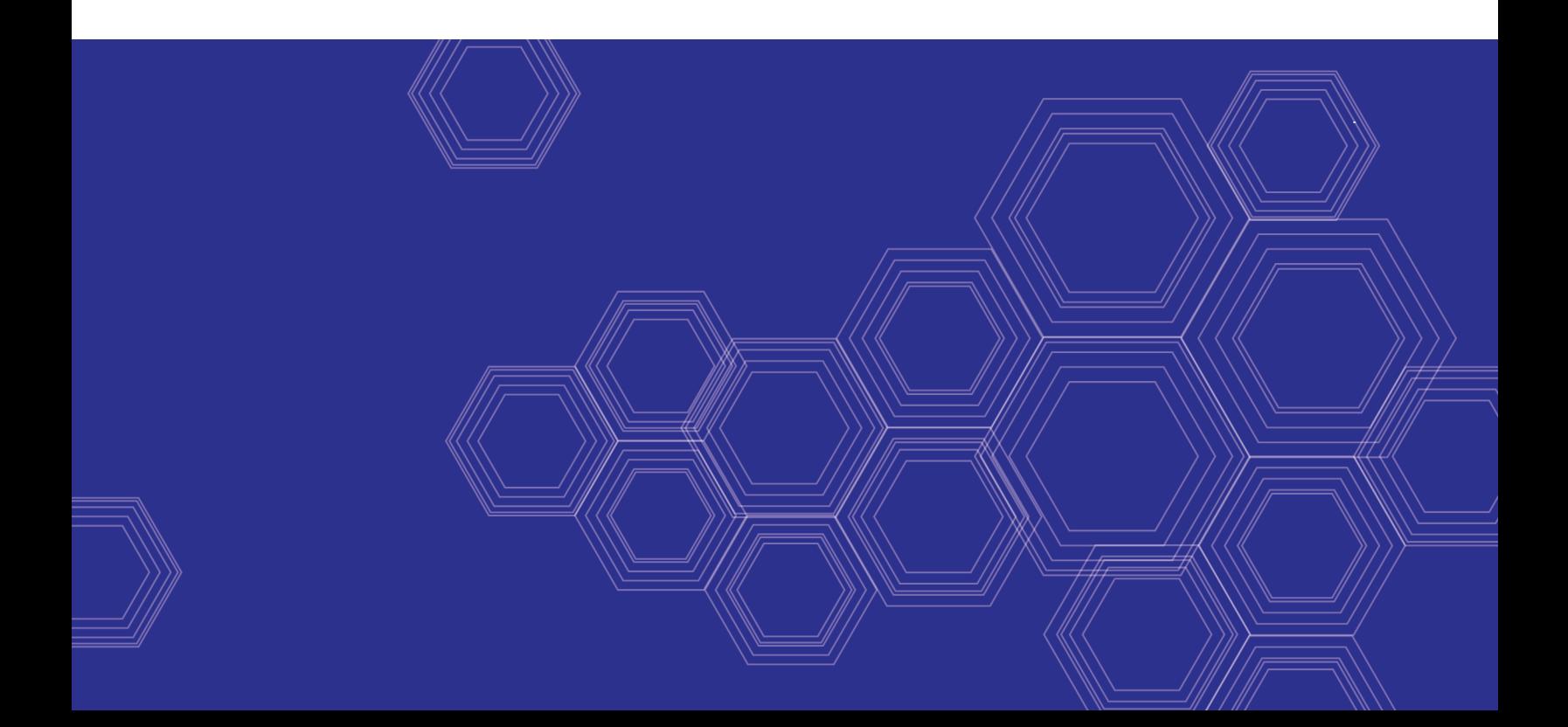

#### **FORTINET DOCUMENT LIBRARY**

[https://docs.fortinet.com](https://docs.fortinet.com/)

**FORTINET VIDEO GUIDE** [https://video.fortinet.com](https://video.fortinet.com/)

**FORTINET BLOG** [https://blog.fortinet.com](https://blog.fortinet.com/)

**CUSTOMER SERVICE & SUPPORT** [https://support.fortinet.com](https://support.fortinet.com/)

**FORTINET COOKBOOK** [http://cookbook.fortinet.com](http://cookbook.fortinet.com/)

**FORTINET TRAINING & CERTIFICATION PROGRAM**

<https://www.fortinet.com/support-and-training/training.html>

**NSE INSTITUTE** [https://training.fortinet.com](https://training.fortinet.com/)

**FORTIGUARD CENTER** <https://fortiguard.com/>

**END USER LICENSE AGREEMENT** <https://www.fortinet.com/doc/legal/EULA.pdf>

**FEEDBACK** Email: [techdocs@fortinet.com](mailto:techdocs@fortinet.com)

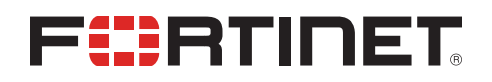

October 28, 2020 FortiOS 6.4 Kubernetes Cookbook 01-640-619493-20201028

## TABLE OF CONTENTS

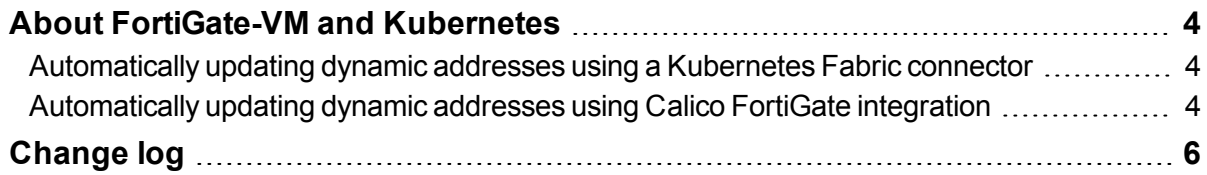

## <span id="page-3-0"></span>About FortiGate-VM and Kubernetes

FortiOS supports automatically updating dynamic addresses for Kubernetes (K8s) using a K8s Fabric connector, enabling FortiOS to manage K8s pods as global address objects, as with other connectors.

In addition, Fortinet has partnered with Tigera for further integration between Calico and FortiGate. Calico and Calico Enterprise provide the networking and security framework to secure K8s networks. The largest public cloud providers have selected Calico to provide network security for their hosted K8s services. Through its Firewall Manager integration, it can offload zone-based security to the FortiGate firewall. This is accomplished by providing dynamic address updates directly to the FortiGate via REST API.

### <span id="page-3-1"></span>**Automatically updating dynamic addresses using a Kubernetes Fabric connector**

See *Private Cloud K8s SDN [connector](https://docs.fortinet.com/document/fortigate/6.4.0/administration-guide/508319/)*.

### <span id="page-3-2"></span>**Automatically updating dynamic addresses using Calico FortiGate integration**

When deploying a Kubernetes (K8s) cluster, you can install a third-party network policy provider. Calico is a popular provider that provides the necessary framework to protect and secure the network. The largest public cloud providers have selected Calico to provide network security for their hosted K8s services (Amazon EKS, Azure AKS, Google GKE, and IBM IKS) running across tens of thousands of clusters.

Through its Firewall Manager integration, Calico can effectively separate network controls and security controls. Operationally, this allows a company to assign security tasks to the Security Operations team using a familiar firewall such as the FortiGate and management tool such as FortiManager.

Nearly every application has dependencies external to K8s that require some level of access control, such as access requirements for database, third-party APIs, and cloud services.

Calico implements zone-based security in order to secure K8s workloads. For example, Internet-facing workloads run in the demilitarized zone, while other workloads for backend business logic may run in the trusted zone. These workloads are dynamic in nature and can be brought up/down and moved across nodes and clusters frequently. Therefore, a Firewall Manager must be informed of each dynamic address change to properly secure the workload.

See Extend FortiGate Firewalls to [Kubernetes](https://docs.tigera.io/security/firewall-integration) with Calico Enterprise in Tigera's documentation for the general workflow. Following is a high-level overview of the workflow:

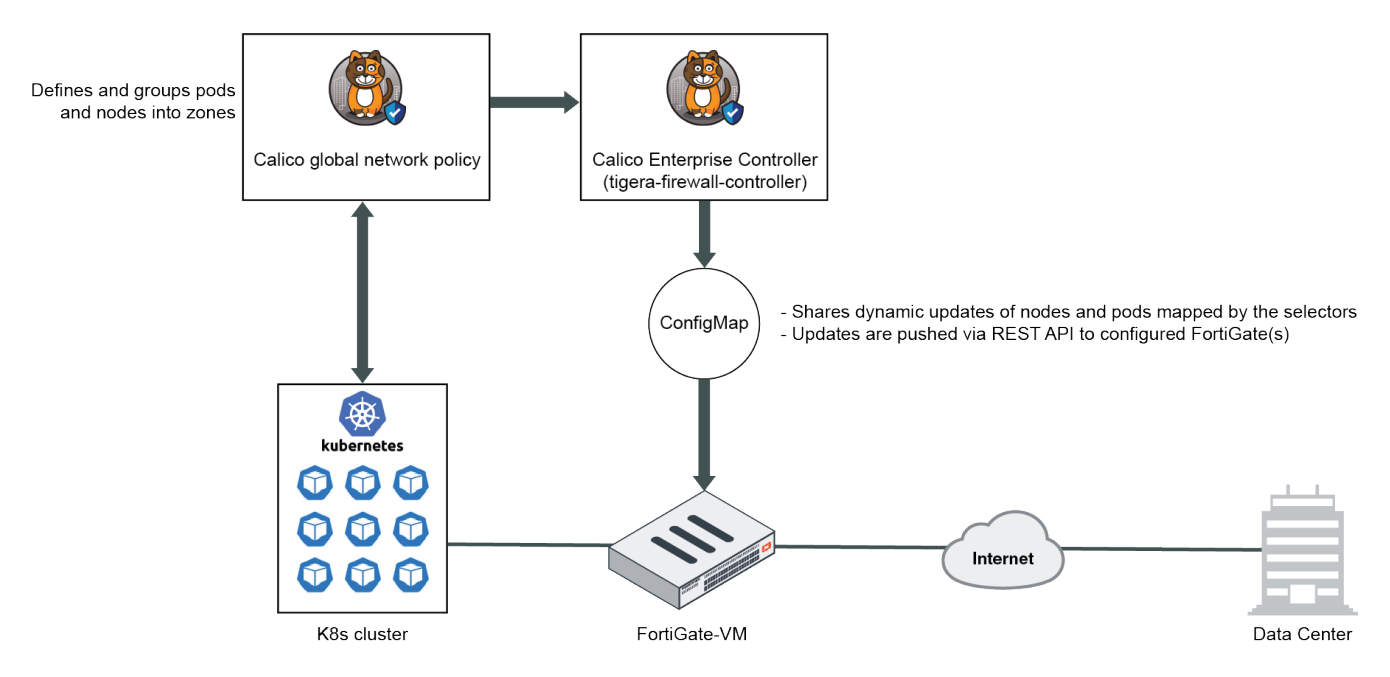

The Calico Enterprise Controller, also called tigera-firewall-controller, shares K8s node and pod addresses with FortiGate. The controller uses a ConfigMap to define the selectors for mapping the workloads to firewall address groups. The ConfigMap also defines the desired FortiGate(s)/FortiManager(s) to communicate with. The controller then pushes dynamic updates to the FortiGate(s) via REST API. Subsequently, traffic from the K8s cluster passes through the FortiGate, and you can administer zone-based security using firewall policies.

#### **To configure automatically updating dynamic addresses using Calico FortiGate integration:**

- **1.** Configure Calico assets as Extend FortiGate Firewalls to [Kubernetes](https://docs.tigera.io/security/firewall-integration) with Calico Enterprise describes.
- **2.** Configure a REST API administrator in FortiOS:
	- **a.** Go to *System > Administrators*, then select *Create New > REST API Admin*.
	- **b.** In the *Username* field, enter a username, such as *calico\_enterprise\_api\_user*.
	- **c.** If desired, enter comments.
	- **d.** Creating a new administrator profile with minimal privileges is recommended. Create a new profile:
		- **i.** From the *Administrator Profile* dropdown list, select *Create*.
		- **ii.** In the *Name* field, enter the desired name, such as *tigera\_api\_user\_profile*.
		- **iii.** Under *Access Permissions*, configure the following:
			- **i.** For *Firewall*, select *Custom*.
			- **ii.** For *Address*, select *Read/Write*. The REST API can send read and write requests (HTTP GET/POST/PUT/DELETE) to the resource.
			- **iii.** For all others, leave as *None*.
		- **iv.** Click *OK*.
	- **e.** FortiOS displays an API key. Copy and store the key securely, as it is only shown once.

Once configuration is complete on the FortiGate and Calico, you see address objects being created on the FortiGate. When changes occur on your workloads, the address objects change as well. The address objects are marked with a "Managed by Tigera Calico Enterprise" comment.

With these new dynamic address groups, you can define firewall policies to deploy zone-based security for your K8s network.

## <span id="page-5-0"></span>Change log

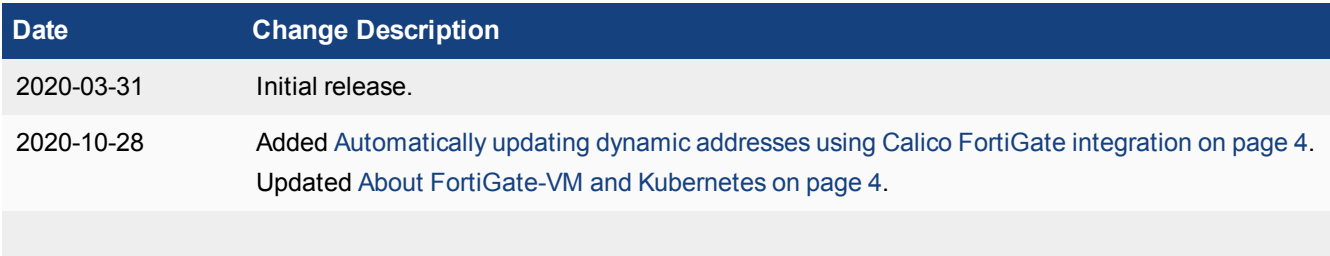

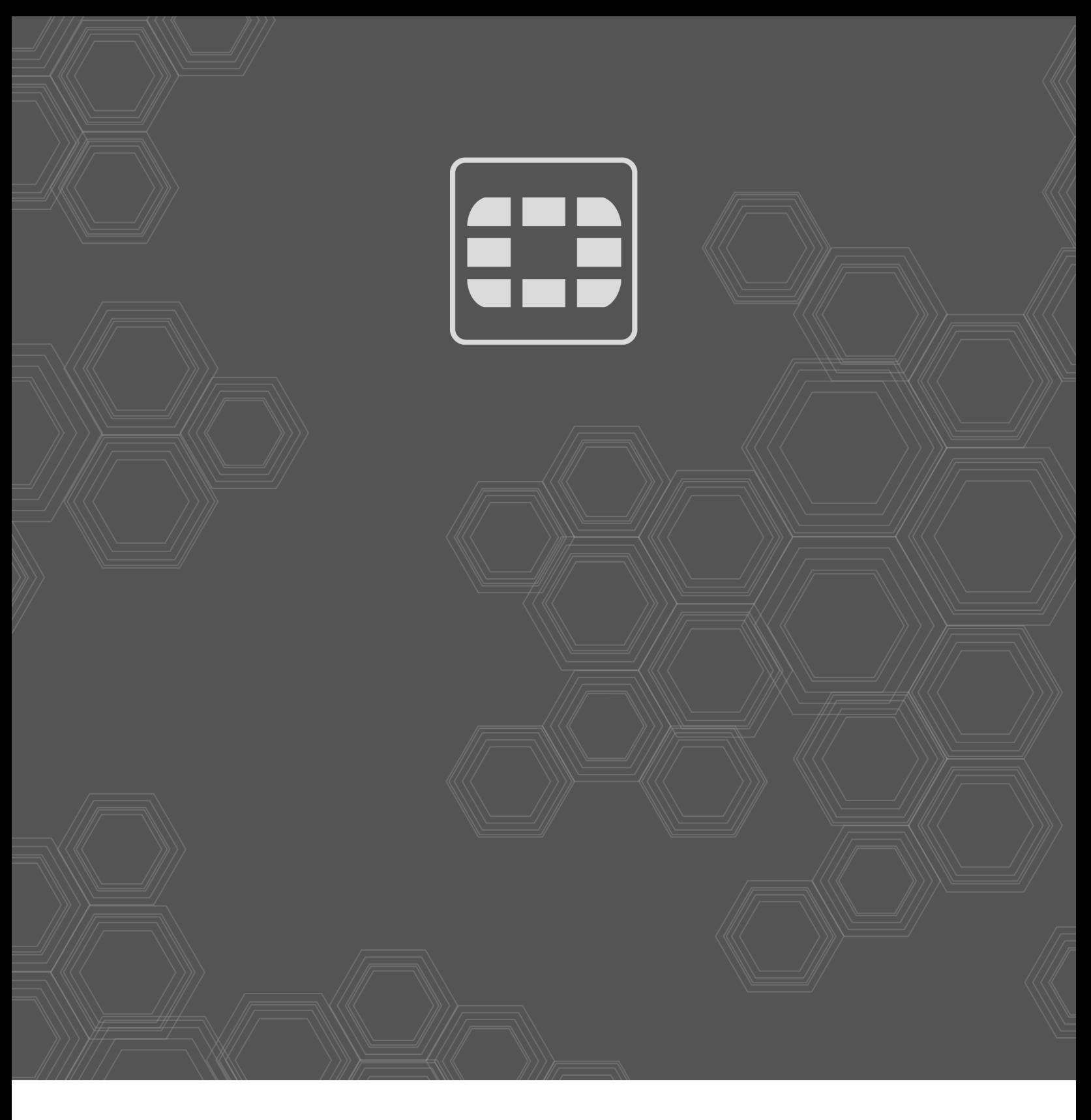

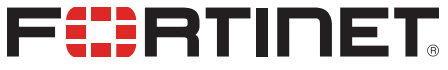

Copyright© 2020 Fortinet, Inc. All rights reserved. Fortinet®, FortiGate®, FortiCare® and FortiGuard®, and certain other marks are registered trademarks of Fortinet, Inc., in the U.S. and other jurisdictions, and other Fortinet names herein may also be registered and/or common law trademarks of Fortinet. All other product or company names may be trademarks of their respective owners. Performance and other metrics contained herein were attained in internal lab tests under ideal conditions, and actual performance and other results may vary. Network variables, different network environments and other conditions may affect performance results. Nothing herein represents any binding commitment by Fortinet, and Fortinet disclaims all warranties, whether express or implied, except to the extent Fortinet enters a binding written contract, signed by Fortinet's General Counsel, with a purchaser that expressly warrants that the identified product will perform according to certain expressly-identified performance metrics and, in such event, only the specific performance metrics expressly identified in such binding written contract shall be binding on Fortinet. For absolute clarity, any such warranty will be limited to performance in the same ideal conditions as in Fortinet's internal lab tests. In no event does Fortinet make any commitment related to future deliverables, features or development, and circumstances may change such that any forward-looking statements herein are not accurate. Fortinet disclaims in full any covenants, representations, and guarantees pursuant hereto, whether express or implied. Fortinet reserves the right to change, modify, transfer, or otherwise revise this publication without notice, and the most current version of the publication shall be applicable.